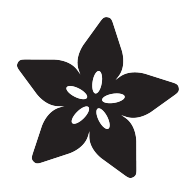

# Neopixel Jewel 10 Minute Necklace

Created by Erin St Blaine

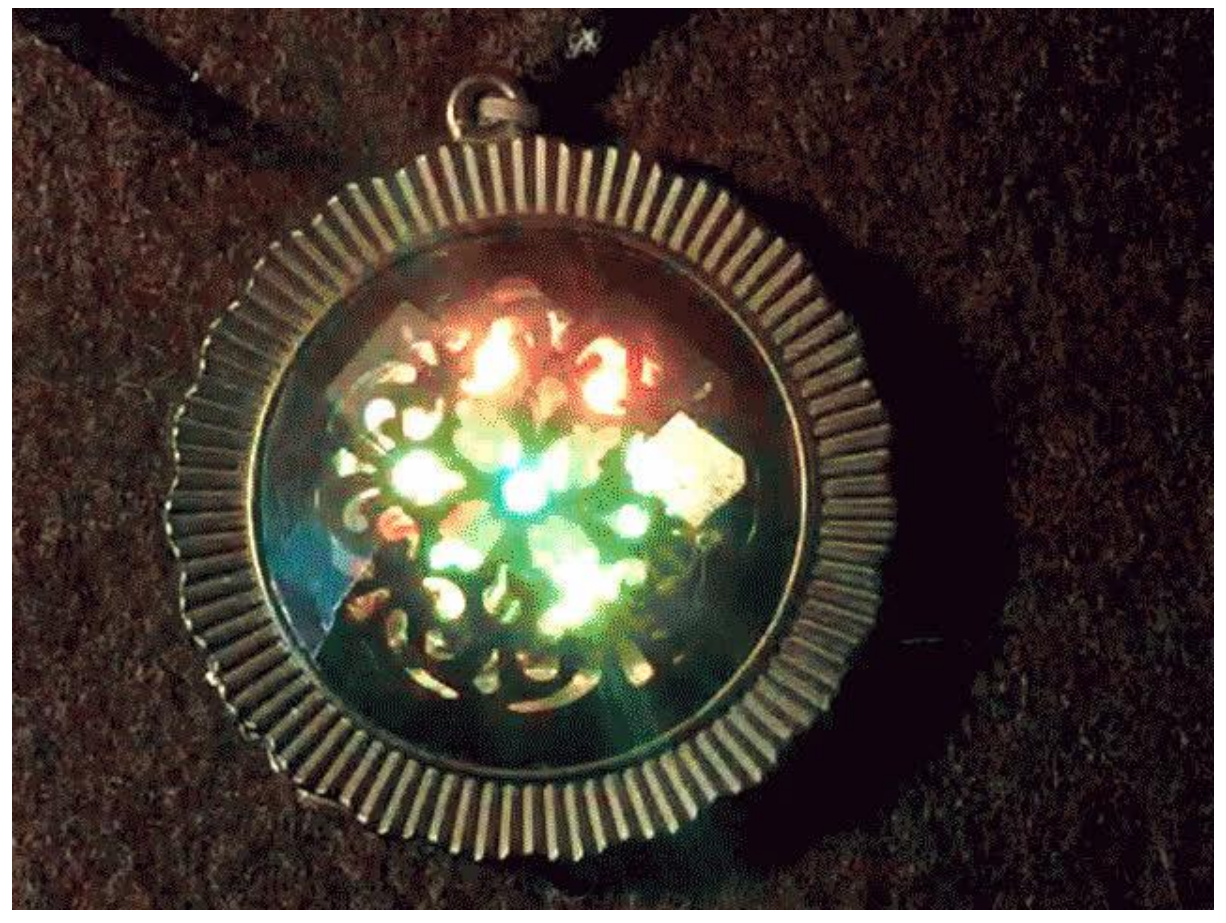

https://learn.adafruit.com/10-minute-neopixel-necklace

Last updated on 2021-11-15 06:55:55 PM EST

#### Table of Contents

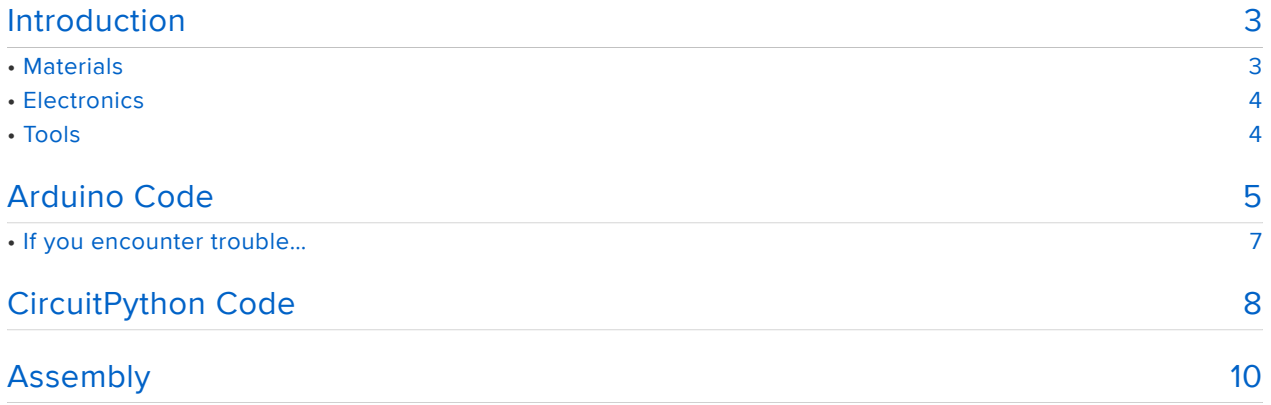

## <span id="page-2-0"></span>Introduction

Show off your style and make any outfit shine with this simple neopixel jewel necklace. Customize the code and design your own light effects, and change it up as often as you like to match different outfits or environments.

This is a wonderful intro project for learning to make things with neopixels and microcontrollers. Get your kids involved -- they'll love showing off their glowing handmade necklace.

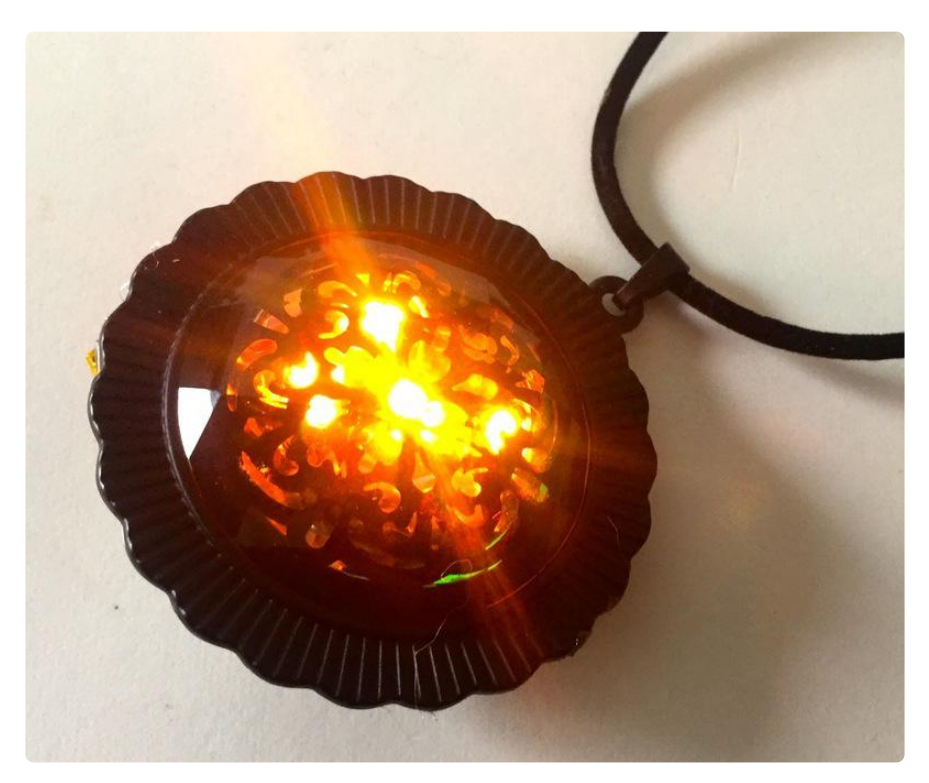

# <span id="page-2-1"></span>**Materials**

Find a pendant with a translucent or transparent center. The pendant should be at least 2 inches across. You can add your own diffusion material or find a pendant that works as-is.

I found this "black lace" pendant at Michael's craft store a few years ago and it's just perfect for this project.

If you don't have anything appropriate on-hand, you can always assemble the light module and take it with you to the craft or bead store. They will probably wonder what you're up to, but I imagine that if you're reading this guide, you're already used to that.

Remember to get a necklace cord as well if your pendant doesn't come with one.

This guide was written for the 'original' Gemma board, but can be done with either the original or M0 Gemma. We recommend the Gemma M0 as it is easier to use and is more compatible with modern computers!

## <span id="page-3-0"></span>**Electronics**

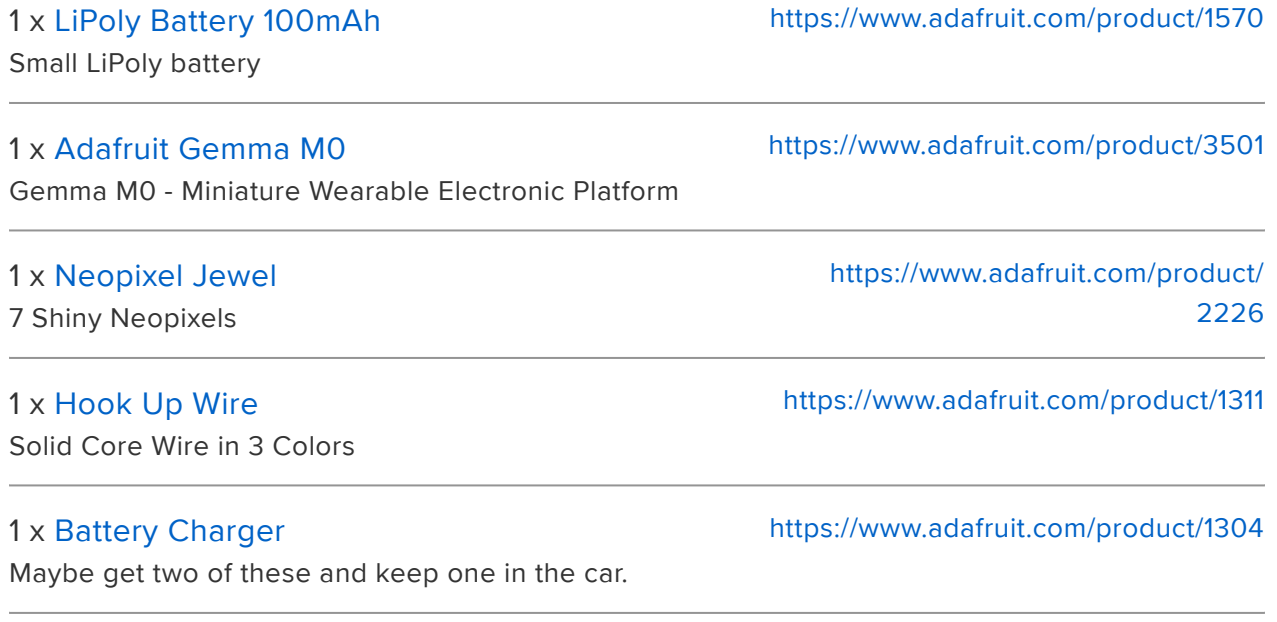

### <span id="page-3-1"></span>Tools

- A good [soldering iron](https://www.adafruit.com/product/180) (https://adafru.it/ide)
- [Solder](https://www.adafruit.com/product/1886) (https://adafru.it/dzp) •
- [Wire strippers](https://www.adafruit.com/product/147) (https://adafru.it/rf1) •
- Flush [Wire cutters](https://www.adafruit.com/product/152) (https://adafru.it/dxQ) •
- Hot glue gun

If you're just starting out and ready to get serious, or if you're tired of using sub-par tools you inherited from your uncle, treat yourself to [Lady Ada's Electronics Toolkit](https://www.adafruit.com/product/136) (ht tps://adafru.it/fE3). It's got all the essentials for getting started with electronics.

A good tool is worth its weight in gold and will save you hours of frustration in the long run.

### <span id="page-4-0"></span>Arduino Code

The Arduino code presented below works equally well on all versions of GEMMA: v1, v2 and M0. But if you have an M0 board, consider using the CircuitPython code on the next page of this guide, no Arduino IDE required!

#### Software Setup

If this is your first time using Arduino and Gemma, take a look at [Adafruit Gemma M0](file:///home/adafruit-gemma-m0/overview) ( https://adafru.it/BeC) or [Introducing Gemma](file:///home/introducing-gemma/introduction) (https://adafru.it/e1V) to get a guided tour. You'll also want to be sure the Adafruit\_NeoPixel library is installed in Arduino:

```
( Sketch > Include Library > Manage Libraries... )
```
In the demo video, we're using the Strandtest code that comes with the Neopixel library. Strandtest is great to start with, but it's a little bit "loud" for a necklace.

Here is some slightly quieter code that displays a gorgeous rainbow effect with three different modes for variations in speed and interest.

Go to your Tools menu and select Gemma from the list of boards. Plug your Gemma into your computer via the onboard USB port. Press the "reset" button on your Gemma and wait for the blinky red light, then click the upload button in Arduino.

```
#include <Adafruit_NeoPixel.h>
#define PIN 1
Adafruit NeoPixel pixels = Adafruit NeoPixel(40, PIN);
uint8_t mode = 0, // Current animation effect
        offset = \theta;
uint32 t color = 0X00A4B3; // Starting coloruint32<sup>t</sup> prevTime;
void setup() {
  pixels.begin();
   pixels.setBrightness(40); // 1/3 brightness
  prevTime = millis();
}
void loop() {
   uint8_t i;
   uint32_t t;
   switch(mode) {
   case 0: //rainbow hold
     rainbowHold(20);
     delay(500);
```

```
 break;
   case 1: //rainbow cycle slow
     rainbowCycleslow(20);
     delay(50);
    break;
  case 2: //rainbow cycle fast
     rainbowCycle(5);
     delay(50);
    break;
   }
  t = millis();
  if((t - prevTime) > 8000) { // Every 8 seconds...
    mode++; \sqrt{2} Next mode
    if(\text{mode} > 3) { // \text{End of modes?}mode = 0; // Start modes over
      color \geqslant>= 8; // Next color R->G->B
      if(!color) color = 0xB300A4; // Reset color
 }
    for(i=\theta; i<32; i++) pixels.setPixelColor(i, \theta);
    prevTime = t; }
}
void rainbow(uint8_t wait) {
  uint16_t i, j;
  for(j=0; j<256; j++) {
    for(i=0; i<pixels.numPixels(); i++) {
      pixels.setPixelColor(i, Wheel((i+j) & 255));
     }
     pixels.show();
     delay(wait);
   }
}
void rainbowCycle(uint8_t wait) {
  uint16_t r, j;
  for(j=0; j<256*6; j++) { // 6 cycles of all colors on wheel
 for(r=0; r< pixels.numPixels(); r++) {
 pixels.setPixelColor(r, Wheel(((r * 256 / pixels.numPixels()) + j) & 255));
     }
     pixels.show();
     delay(wait);
  }
}
void rainbowCycleslow(uint8_t wait) {
  uint16_t r, j;
  for(j=0; j<256*3; j++) { // 3 cycles of all colors on wheel
 for(r=0; r< pixels.numPixels(); r++) {
 pixels.setPixelColor(r, Wheel(((r * 256 / pixels.numPixels()) + j) & 255));
     }
     pixels.show();
     delay(wait);
   }
}
void rainbowHold(uint8_t wait) {
  uint16_t r, j;
  for(j=0; j<256*1; j++) { // 3 cycles of all colors on wheel
 for(r=0; r< pixels.numPixels(); r++) {
 pixels.setPixelColor(r, Wheel(((r * 256 / pixels.numPixels()) + j) & 255));
     }
```

```
 pixels.show();
     delay(wait);
  }
}
// Input a value 0 to 255 to get a color value.
// The colours are a transition r - g - b - back to r.
uint32 t Wheel(byte WheelPos) {
 if(WheelPos < 85) {
   return pixels.Color(WheelPos * 3, 255 - WheelPos * 3, 0);
  } else if(WheelPos < 170) {
   WheelPos -= 85;
  return pixels.Color(255 - WheelPos * 3, 0, WheelPos * 3);
   } else {
    WheelPos -= 170;
    return pixels.Color(0, WheelPos * 3, 255 - WheelPos * 3);
 }
}
```
Taking a look at the code, you'll see that there are a few

variables at the top you can change.

Adafruit\_NeoPixel pixels = Adafruit\_NeoPixel(40, PIN);

Change this number to make the rainbow appear more or less spread out. We really only have 7 pixels, but to slow the animation down I've told the Gemma we have 40.

pixels.setBrightness(40);

Set the brightness here. Max is 255, but that will blind people. 40 is just bright enough that people will notice both you AND your necklace.

rainbowHold(20); delay(500);

Play with these numbers to speed up or slow down the animation, or to keep one animation running longer.

## <span id="page-6-0"></span>If you encounter trouble…

Any time you hit a roadblock with a neopixel project, we'll usually ask that you start with the "strandtest" example from our own Adafruit\_NeoPixel library.

You'll find the strandtest example under File→Sketchbook→Libraries→Adafruit\_NeoPi xel→strandtest

If strandtest fails to run, this suggests a hardware issue…for example, connecting to the wrong Gemma pin. Make sure you've wired your neopixels to pin 1, and that they're wired to the "in" rather than the "out" pin on the Jewel.

## <span id="page-7-0"></span>CircuitPython Code

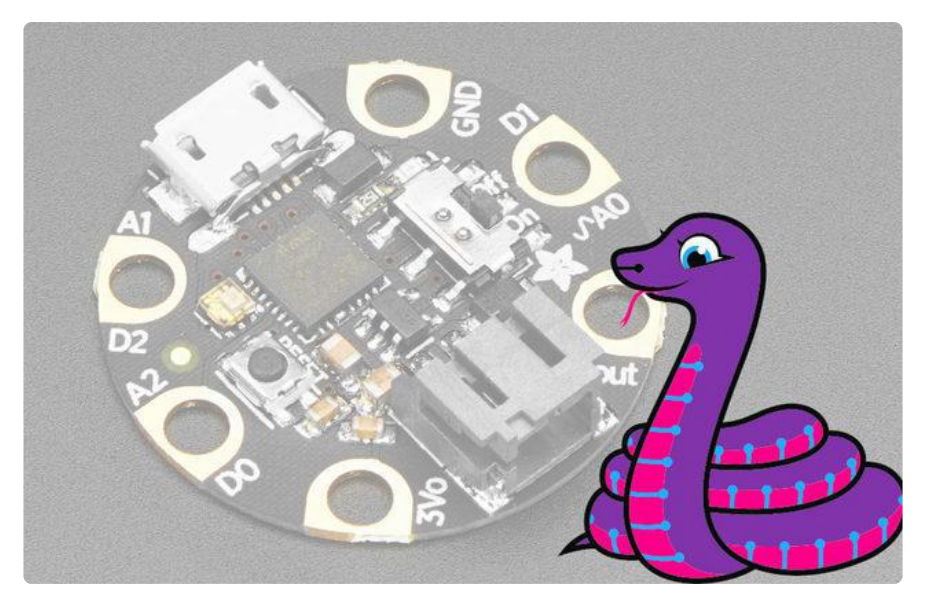

GEMMA M0 boards can run CircuitPython — a different approach to programming compared to Arduino sketches. In fact, CircuitPython comes factory pre-loaded on GEMMA M0. If you've overwritten it with an Arduino sketch, or just want to learn the basics of setting up and using CircuitPython, this is explained in the [Adafruit](file:///home/adafruit-gemma-m0/circuitpython-setup-1) [GEMMA M0 guide](file:///home/adafruit-gemma-m0/circuitpython-setup-1) (https://adafru.it/z1B).

These directions are specific to the "M0" GEMMA board. The original GEMMA with an 8-bit AVR microcontroller doesn't run CircuitPython…for those boards, use the Arduino sketch on the "Arduino code" page of this guide.

Below is CircuitPython code that works similarly (though not exactly the same) as the Arduino sketch shown on a prior page. To use this, plug the GEMMA M0 into USB…it should show up on your computer as a small flash drive...then edit the file "code.py" with your text editor of choice. Select and copy the code below and paste it into that file, entirely replacing its contents (don't mix it in with lingering bits of old code). When you save the file, the code should start running almost immediately (if not, see notes at the bottom of this page).

If GEMMA M0 doesn't show up as a drive, follow the GEMMA M0 guide link above to prepare the board for CircuitPython.

```
import time
from rainbowio import colorwheel
import board
import neopixel
pixpin = board.D1
numpix = 7pixels = neopixel.NeoPixel(pixpin, numpix, brightness=.3, auto_write=False)
rqb colors = ([179, 0, 0], [0, 179, 0],
               [0, 0, 0])
rgb_idx = 0 # index counter - primary color we are on
color = (0, 164, 179) # Starting color
mode = 0 # Current animation effect
offset = 0prevtime = 0def rainbow_cycle(wait):
    for j in range(255 * 6): # 6 cycles of all colors on colorwheel
        for r in range(len(pixels)):
            idx = int((r * 255 / len(pixels)) + j)pixels[r] = colorwheel(idx \& 255) pixels.write()
         time.sleep(wait)
def rainbow(wait):
    for j in range(255):
        for index in range(len(pixels)):
            idx = int(index + j)pixels[index] = colorwheel(idx \& 255)
         pixels.write()
         time.sleep(wait)
def rainbow_cycle_slow(wait):
    for j in range(255 * 3): # 3 cycles of all colors on colorwheel
        for r in range(len(pixels)):
            idx = int((r * 255 / len(pixels)) + j)pixels[r] = colorwheel(id \times \& 255) pixels.write()
         time.sleep(wait)
def rainbow_hold(wait):
    for j in range(255 * 1): # 3 cycles of all colors on colorwheel
        for r in range(len(pixels)):
            idx = int((r * 255 / len(pixels)) + j)pixels[r] = colorwheel(id \times \& 255) pixels.write()
     time.sleep(wait)
while True:
    if mode == 0: # rainbow hold
        rainbow hold(0.02) time.sleep(.5)
```

```
elif mode == 1: # rainbow cycle slow
    rainbow cycle slow(0.02)time.sleep(0.\overline{05})
elif mode == 2: # rainbow cycle fast
    rainbow cycle(0.005) time.sleep(0.050)
t = time.monotonic()if (t - prevtime) > 8: # Every 8 seconds...
    mode += 1 # Next mode
    if mode > 2: # End of modes?
        mode = 0 # Start modes over
    if rgb idx > 2: # reset R-->G-->B rotation
        \overline{\text{rgb}}\_idx = 0color = rgb\_colors[rgb_idx] # next color assignmentrgb_idx += 1for i in range(numpix):
        pixels[i] = (0, 0, 0)previtime = t
```
This code requires the neopixel.py library. A factory-fresh board will have this already installed. If you've just reloaded the board with CircuitPython, create the "lib" directory and then [download neopixel.py from Github](https://github.com/adafruit/Adafruit_CircuitPython_NeoPixel) (https://adafru.it/yew).

## <span id="page-9-0"></span>Assembly

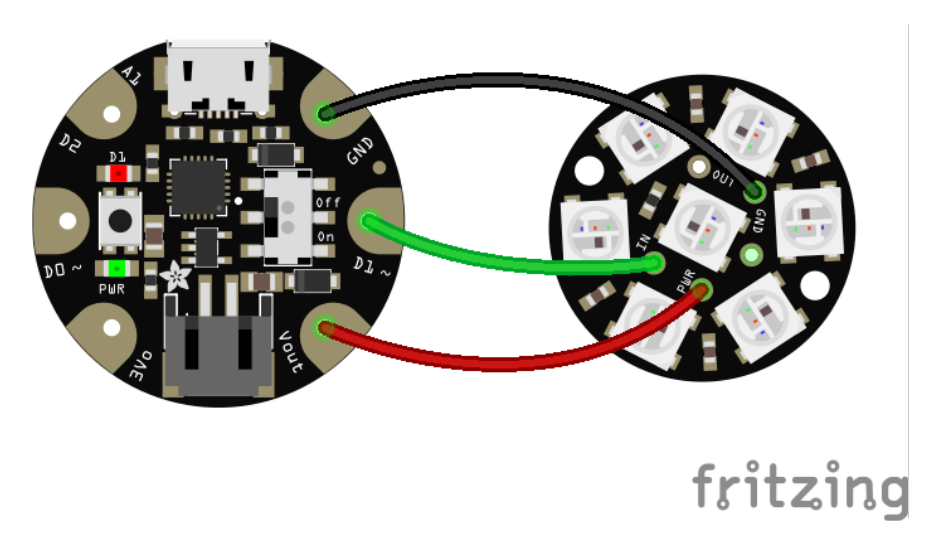

Assembly is very straightforward:

- Gemma VBAT/VOUT to Neopixel PWR + •
- Gemma GND to Neopixel GND •
- Gemma D1 to Neopixel IN

Plug in your battery and glue everything into place, and you're done!

See the video at the beginning of this guide for a detailed time lapse of the whole assembly process.